# RS485总线型步进电机驱动器 通讯使用手册 **V1.0**

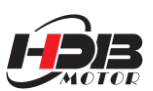

# 一、产品介绍

总线型步进电机驱动器是在传统步进驱动器基础上增加了总线 通讯功能。驱动器可以智能匹配不同的电机,最大限度发挥电机的性 能,内置梯形运动指令,总线通讯采用RS-485接口,协议上支持标准 的MODBUS-RTU协议。

**1.1** 产品特性

● 全新32 位DSP 技术

●参数自动整定功能

●超低振动噪声

●可设任意细分

●静止时电流可设置

●具有过压、欠压、短路等保护功能

●精密电流控制使电机发热大为降低

●控制简单、方便操作

●多轴控制,最多扩展32 轴同时控制

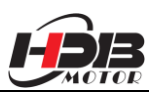

# **1.2** 网络布局

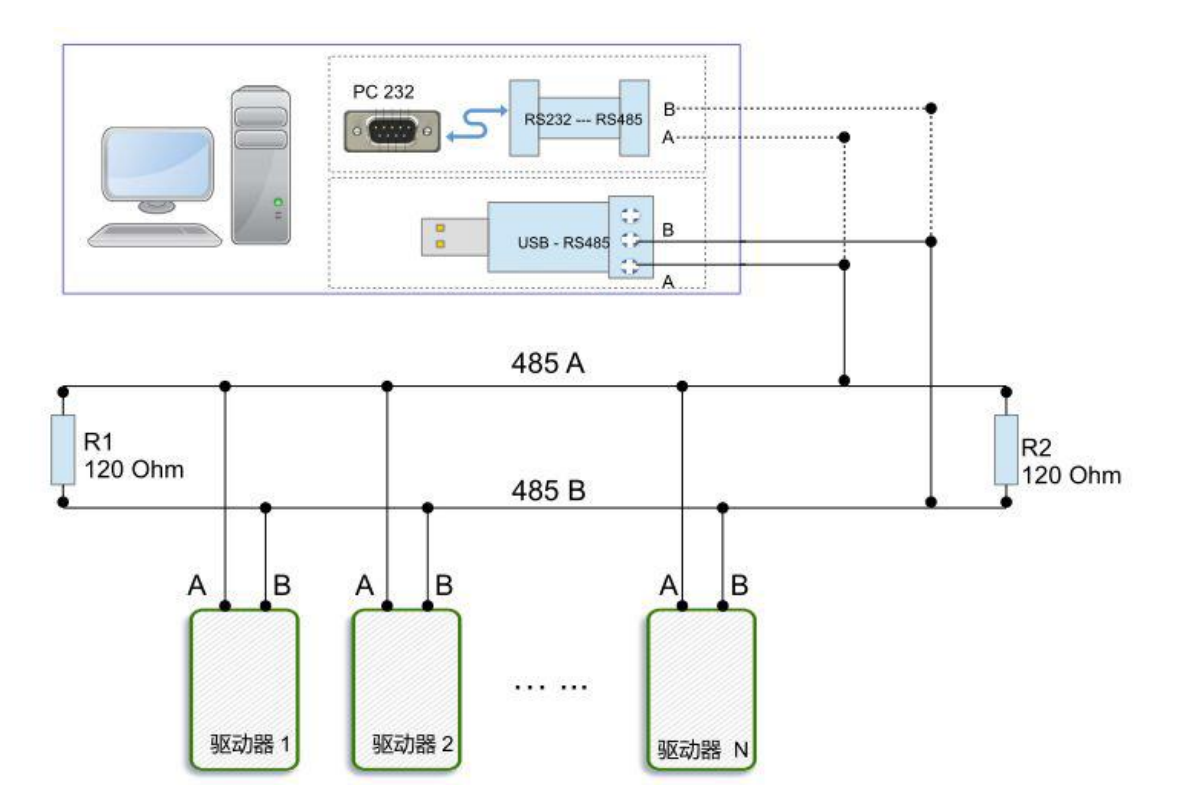

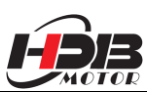

# 二、通讯功能

内置梯形加减速曲线生成器,可以梯形加减速,通过通讯命令实现 定长运行,连续运行,减速停止,立即停止。内部运行支持绝对位置 模式和相对位置模式控制,内置常用回零功能,简化开发。内部脉冲 发生器采用32 位速度、加速度、行程,可以实现宽范围的轨迹发生。

**2.1** 通讯协议

通讯采用标准MODBUS 协议,支持0x03(读寄存器),0x06(写单个 寄存器),0x10(16)(写多个寄存器)。串口通讯格式:波特率9600~ 115200, 8 个数据位, 无奇偶校验, 1 个停止位。

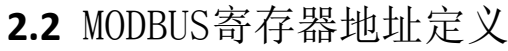

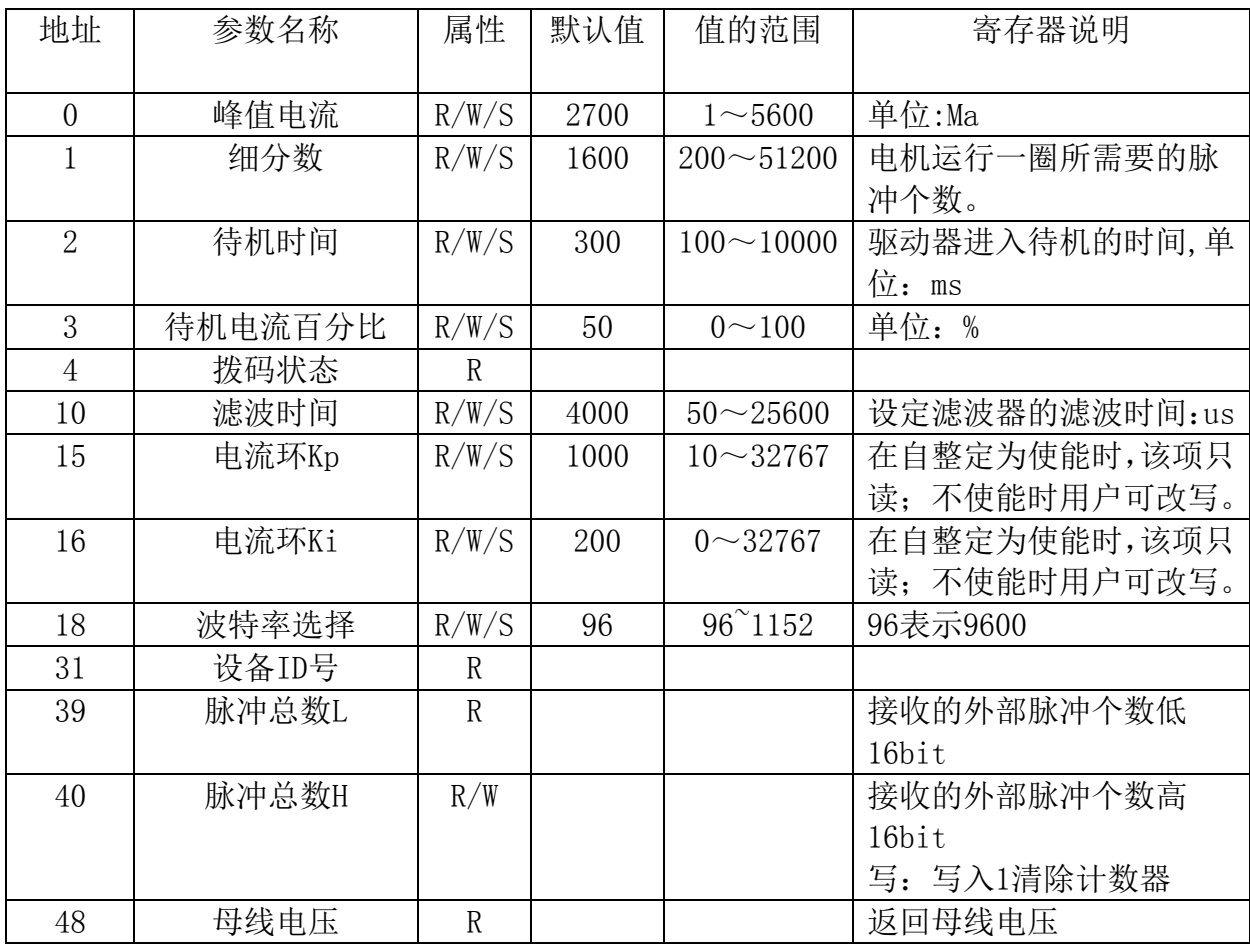

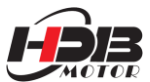

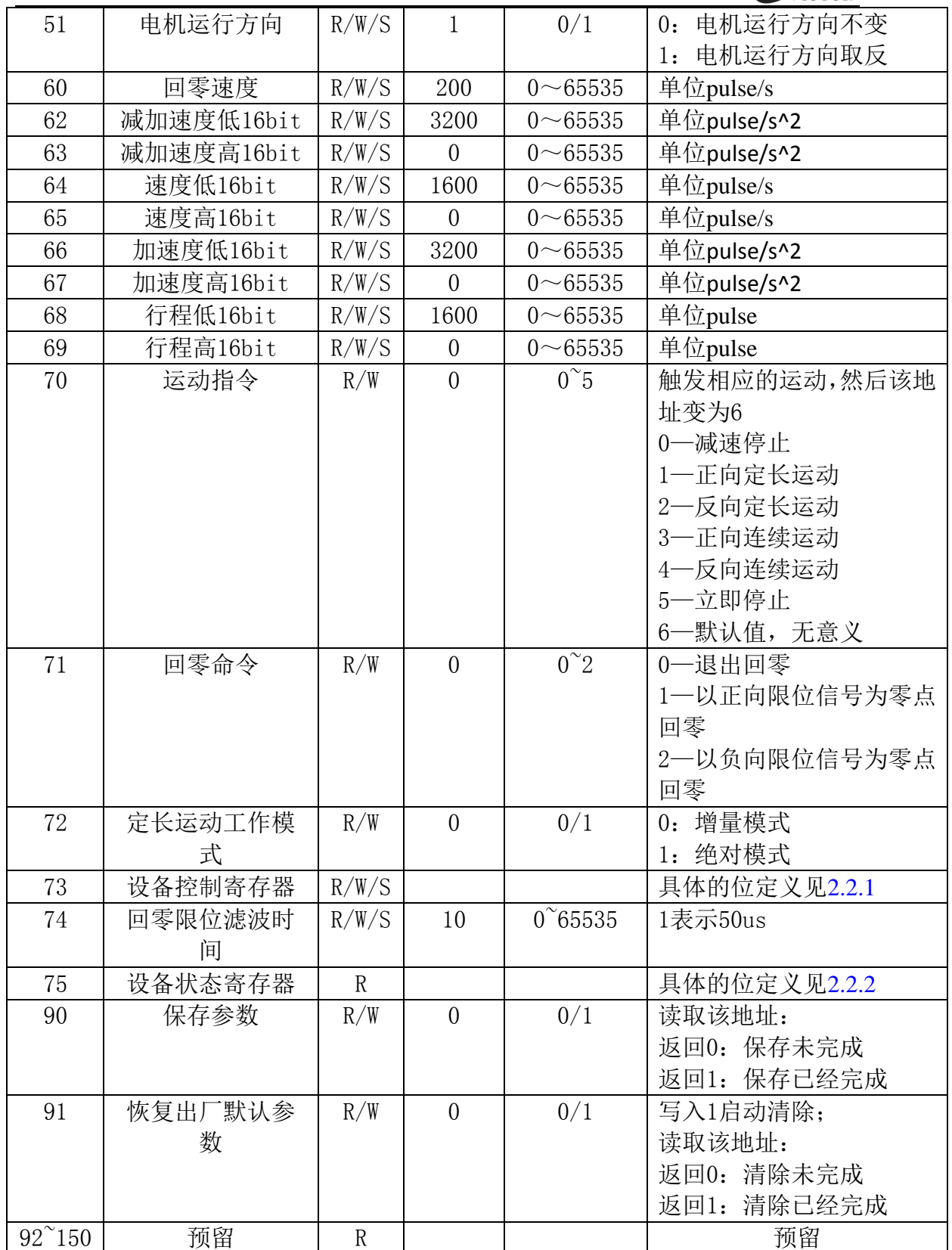

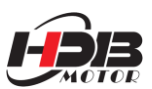

#### **2.2.1** 驱动器控制寄存器:

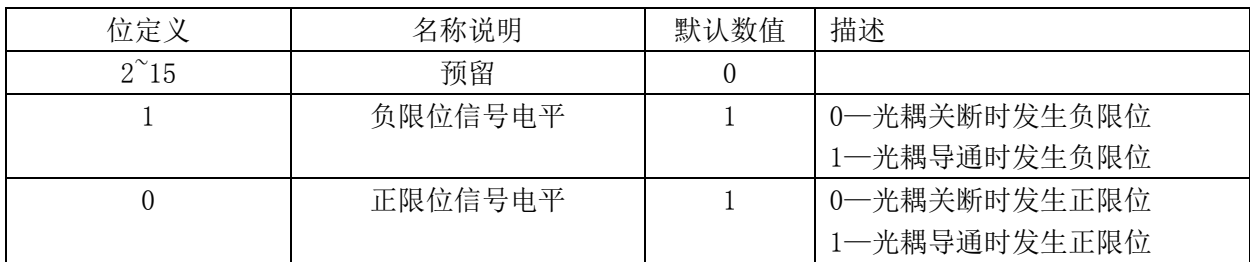

#### **2.2.2**驱动器状态寄存器

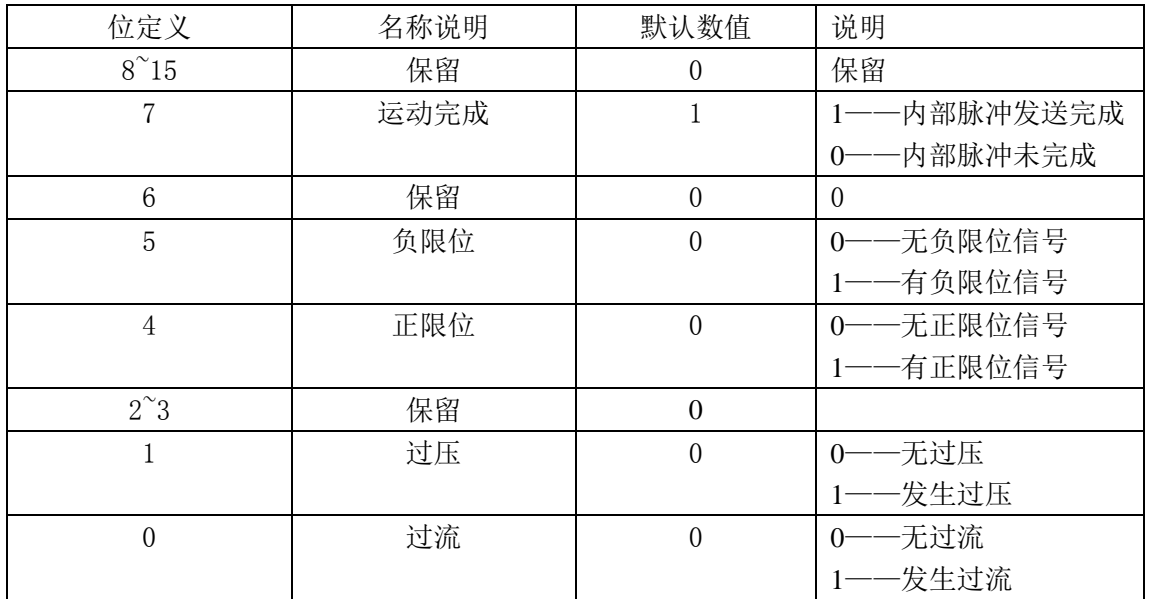

### **2.3** 回零功能

**2.3.1** 以正向限位信号为零点回零

对寄存器地址71(回零命令)写入"1"后回零过程如下:

第一步:以62~67 寄存器地址设置的速度与加速度正向运行至正限位。

第二步:检测到正限位信号后,减速停止。

第三步: 以寄存器地址60(回零速度)设置的速度负方向运行至限位信号。 过程如下图:

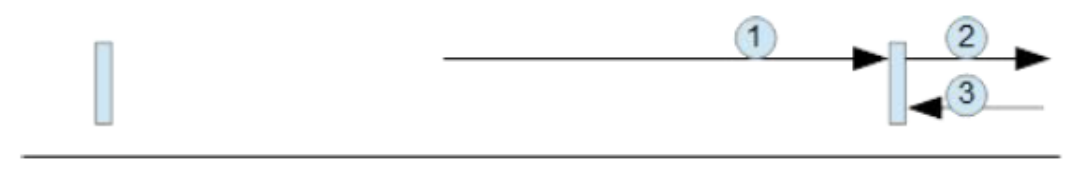

以正限位为零点

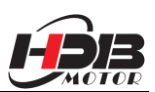

#### **2.3.2** 以负向限位信号为零点回零

对寄存器地址71(回零命令)写入"2"后回零过程如下:

第一步:以62~67 寄存器地址设置的速度与加速度负向运行至负限位。

第二步:检测到负限位信号后,减速停止。

第三步: 以寄存器地址60(回零速度)设置的速度正方向运行至限位信号。

讨程如下图:

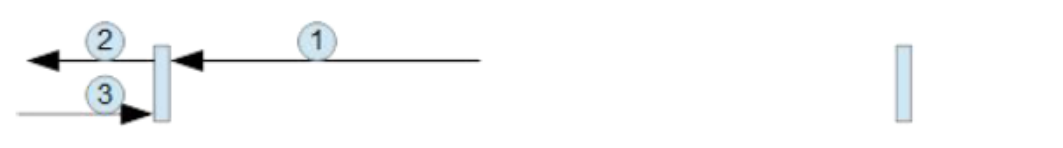

以负限位为零点

**2.3.3** 退出回零:

对寄存器地址71(回零命令)写入"0"后驱动器退出回零过程,减速停止。 在完成回零后,客户根据需要(如在绝对位置模式下),在寄存器地址40写入1 可以清除脉冲计数器。

## **2.4** MODBUS常用功能码

#### **2.4.1** 读保持寄存器命令 0x03

主机->从机数据

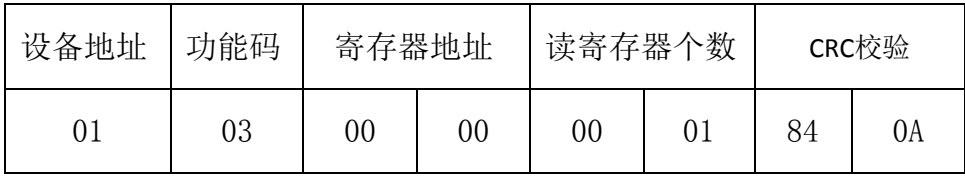

从机->主机数据

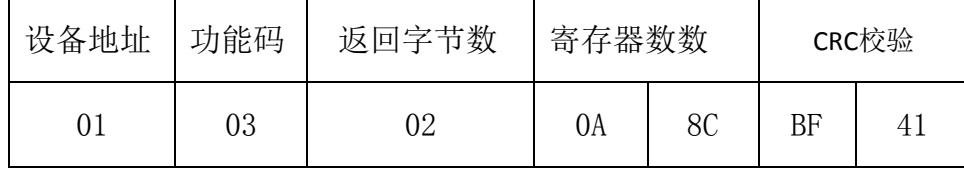

从机返回电流值(寄存器地址00)为2700mA。

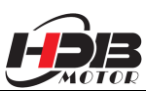

## **2.4.2** 写单个寄存器命令0x06

主机->从机数据

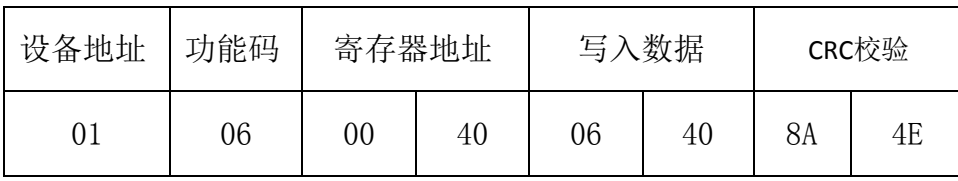

从机->主机数据

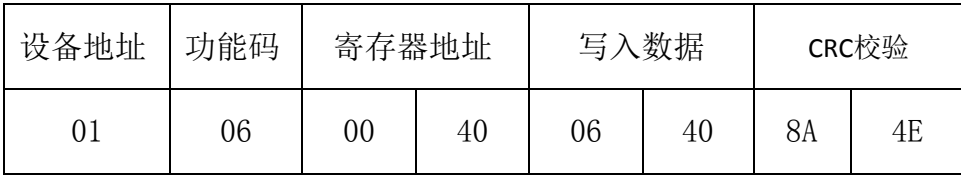

对从机的速度低16bit(寄存器地址64)写入1600pulse/s。

#### **2.4.3** 写多个寄存器命令0x10

主机->从机数据

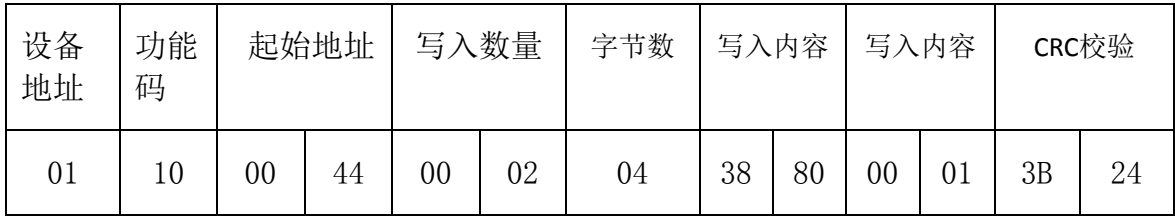

从机->主机数据

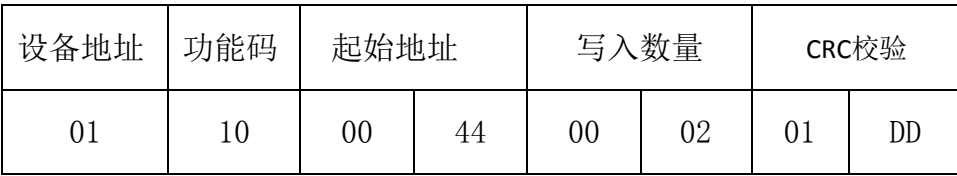

对从机的行程低16bit(寄存器地址64)写入14464,行程高16bit(寄存器地址 65)写入1,即行程总数为80000pulse。

#### **2.5** CRC校验例程

以下例程通过C 语言计算CRC

```
Uint16 Funct_CRC16(unsigned char * puchMsg, Uint16 DataLen)
{
Uint16 i,j,tmp;
Uint16 crcdata=0xFFFF;
```
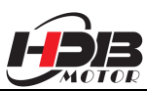

```
for(i=0;i<DataLen;i++)
{
crcdata=(*puchMsg)^crcdata;
puchMsg++;
for(j=0; j<8; j++){
tmp=crcdata&0x0001;
crcdata=crcdata>>1;
if(tmp){
crcdata=crcdata^0xA001;
}
}
}
returncrcdata;
}
```
#### **2.6**通讯异常代码

通讯过程可能出现以下4 中情况:

1、通讯正常,驱动器能正常接收、返回信息。

2、驱动器由于通讯错误,无法正常接收到主机的信息,此时主机作超时处理。

3、驱动器接收了数据,但是检测到错误(如CRC 错误,帧长度错误),驱动器不 返回信息,此时主机做超时处理。

4、驱动器接收了正常的MODBUS 帧,但是驱动器无法正确处理(如不支持的功能 码,不支持的寄存器地址等),此时驱动器返回相应的故障信息返回故障信息的 格式:从机地址+功能(0x80+功能码)+故障代码+CRC 低+CRC 高。

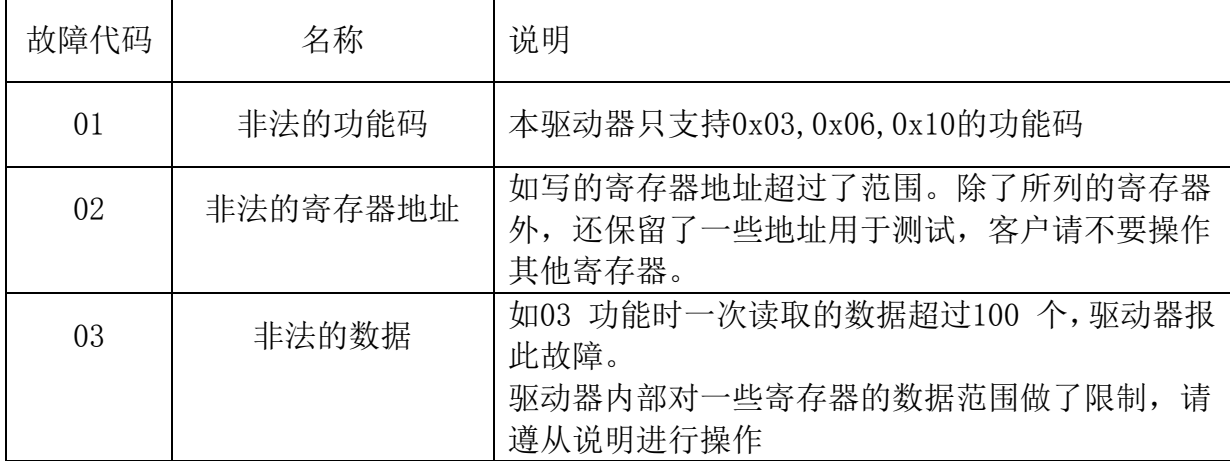

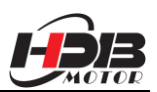

## **2.7**如何让电机快速转起来

- 1、确定好通讯波特率。
- 2、确定好通讯ID。
- 3、确定485接线顺序,让主机可以与驱动器通讯成功。
- 4、往70号参数写0x03,电机可以转起来。

(比如ID为1的话可以发以下报文:01 06 00 46 00 03 28 1E)。